Оказание услуги «Электронный дневник»

на Портале государственных и муниципальных услуг Камчатского края [\(https://pgu.kamgov.ru\)](https://pgu.kamgov.ru/).

## **Инструкция для образовательной организации.**

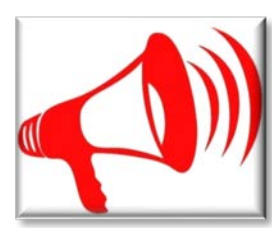

**Шаг 1** В общеобразовательной организации (далее ОО) провести мероприятия для сотрудников организации, для учащихся и родителей, направленные на анонсирование необходимых условий для получения услуги «Электронный дневник».

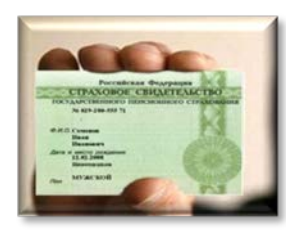

**Шаг 2** Подготовить для родителей, желающих получать услугу «Электронный дневник», форму Согласия на обработку персональных данных в государственной информационной системе «Сетевой город» в ОО, включив в перечень информацию, на обработку которой дается Согласие, «Страховой номер индивидуального лицевого счета родителя в системе обязательного пенсионного страхования (СНИЛС)».

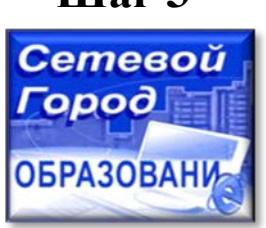

**Шаг 3** После заполнения и подписания родителем, желающим получать услугу «Электронный дневник», обновленной формы Согласия на обработку персональных данных внести в подсистему «Сетевой город. Образование» СНИЛС родителя, по которому в дальнейшем будет производиться идентификация родителя и его ребенка на Портале государственных и муниципальных услуг Камчатского края https://pgu.kamgov.ru (при получении услуги, в целях исключения возможности несанкционированного доступа к персональным данным, можно просмотреть оценки только того ребенка, к которому в государственной информационной системе «Сетевой город» прикреплен СНИЛС заявителя).

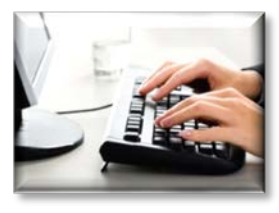

**Шаг 4** Обеспечить своевременное заполнение Электронного дневника учащегося в подсистеме «Сетевой город. Образование»

*По всем вопросам можно обращаться в Региональный координационный центр сети ММТЦ по телефону 8(4152) 42-08-82*